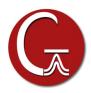

## **Gaussian 16 Installation Instructions for Windows**

- 1. Insert the Gaussian DVD. If the installation does not start automatically, double-click the "setup.exe" application on the DVD. If the "User Account Control" window pops up, click "Yes" to launch it
- 2. The installation wizard is similar to other windows software, so you can follow the screen to do it step-by-step. You will need to input your name, company name and the serial number during the installation.
- 3. In the final step of the installation, a pop-up Window appears where you must select the folder for the Gaussian scratch directory. All Gaussian users must have read-write access to the scratch directory.

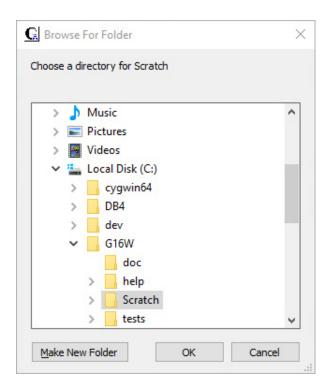